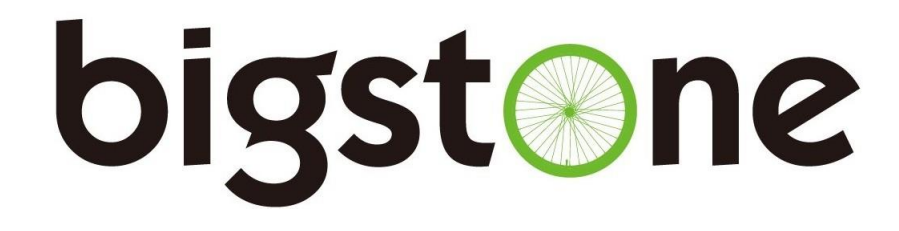

# **C600E-USB-LCD Instructions**

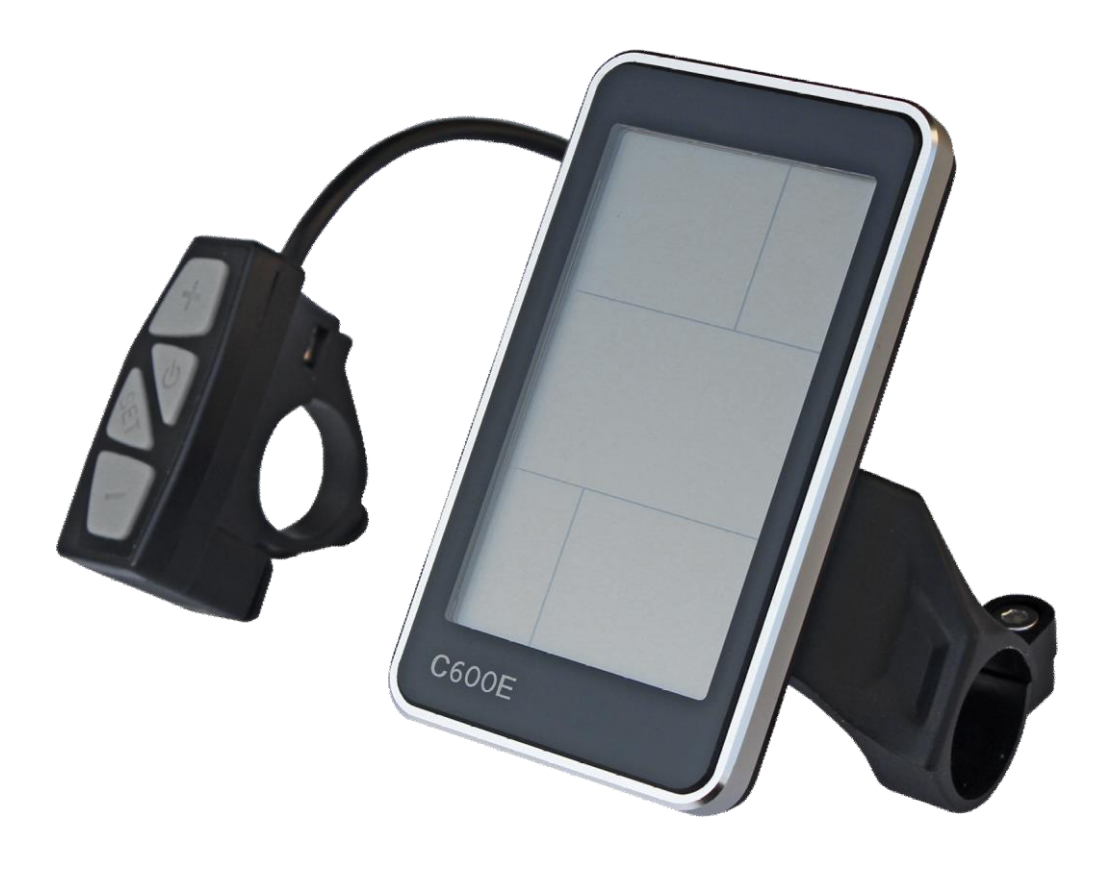

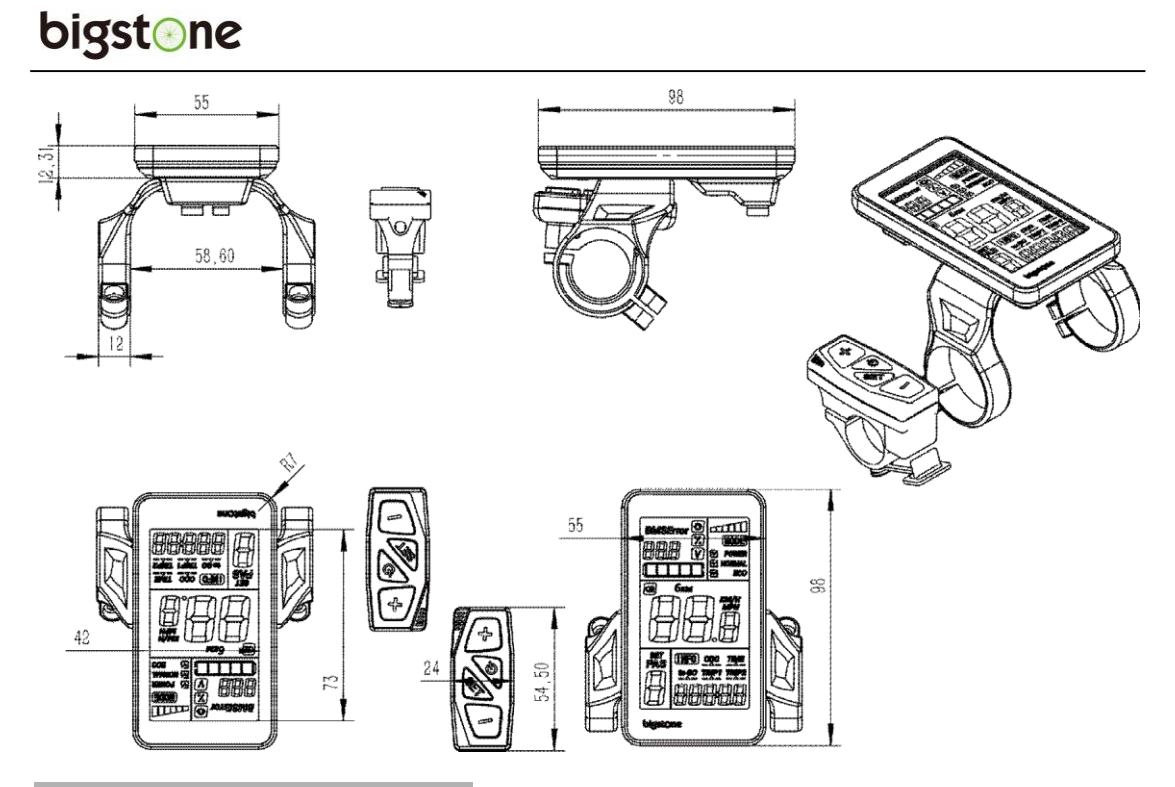

## **Button Definition**

C600E-USB has four buttons, which include  $ON/OFF \bigcirc$ , SET,  $UP+$  and  $DOWN-$ .

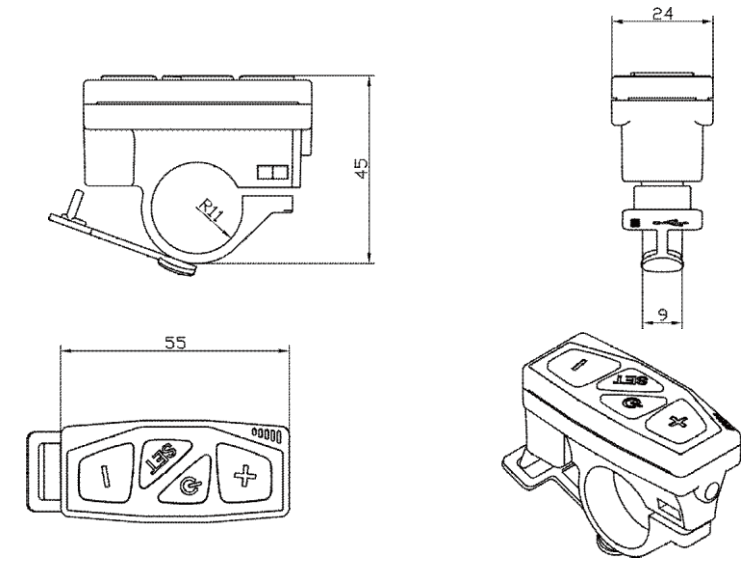

## bigstone

## **Function Summary**

C600E-USB provides a wide range of functions and indicators to fit the users' needs. These are listed below.

- 1. ON/OFF
- $3.$ Riding mode selection 2. Current display 9. Error code indicator 13. Battery indicator 13.1 Battery residual capacity indicator 3. Speed display 13.2 Battery voltage 13.3 Battery capacity percentage 13.4 Battery charging and discharging times 14. Cable definition 15. Auto sleep after 5 minutes 4. Speed display 5. KM/H & MPH 6. Backlight indicator **BMSEmor**<sup><sup>1</sup></sup>  $m$ 7. 6KM/H work **MODE** 用用用 IV **ITTT** ତ≣ UP ON/OFF **SET** ret<br>PAS (INFO) **DOWN 1060 THEY TREE** 8. PAS level selection 10. SET operation 11. distance indicator 11.1 Total distance (ODO) 11.2 Trip 1 11.3 Trip 2 11.4 Remaining distance (to GO) 12. Trip time indicator
- 
- 4. KM/H & MPH
- 5. Backlight indicator
- 6. 6KM/H selection
- 7. PAS selection
- 8 PAS level selection.
- 9. Error code indicator
- 10. SET operation
- 11. Distance indicator
	- 11.1 Total distance (ODO)
	- 11.2 Trip 1
	- 11.3 Trip 2
- 12. Trip time indicator
- 13. Battery indicator
	- 13.1 Battery residual capacity indicator
	- 13.2 Battery voltage
- 14. Cable definition
- 15. Auto sleep after 5 minutes

#### **Full View Area**

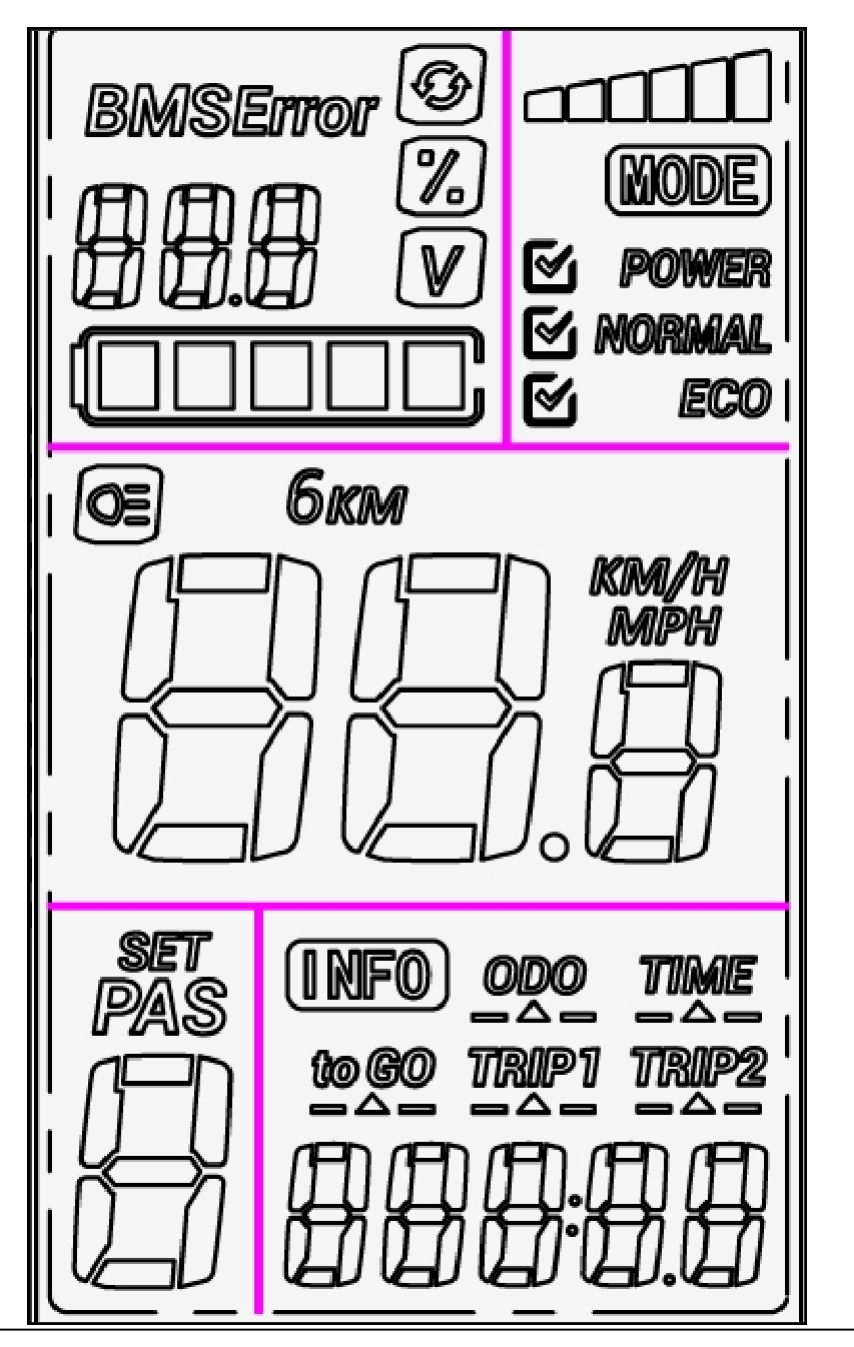

## **Normal Operation**

#### **1. ON/OFF**

Hold **ON/OFF** to start the display. Hold **ON/OFF** again to turn on the screen's backlight. To turn off display, press **ON/OFF** for 2 seconds.

※ The display will go to sleep when the speed is 0 km/h for 5 minutes.

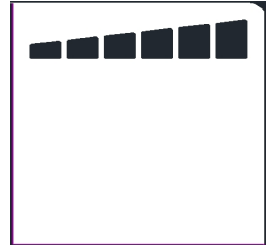

## bigstone

#### **2. Current Display**

Represents the discharging current of the controller. Each mark is 2A, six segments is  $>=12A$ .

#### **4. Speed Display**

The speed is as below, and user can select KM/H or MPH in

SET4.

#### **5. Backlight Indicator**

With the power on, click the **ON/OFF** to turn on the display backlight.

Click it again and turn off the backlight.

#### **6. 6KM/H – walking mode**

Hold the **DOWN -** for 2 seconds to get into 6km walking mode. You must continue to hold this button down; the display will show 6KM.

#### **7. PAS Selection**

With the power on, Hold the **UP** for 2 seconds and turn on the Power Assist System (PAS). Hold it again and turn off the Power Assist System.

#### **8. PAS Level Selection**

Click **UP** or **DOWN** to change the power level while pedaling. There are nine levels with one being the minimum and nine the maximum. Level 0 provides no assist.

#### **9. Error Code Indicator**

If there is something wrong with the electronic control system, the display will flash at 1 HZ and show the error code automatically.

See the error code table on the last page for details.

Problem must be corrected before the system will work again.

#### **10. User Setting Operation**

#### **10.1 General Project Setting**

Hold the **SET** for 3 seconds and enter into the settings mode. Click

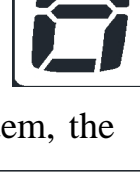

**PAS** 

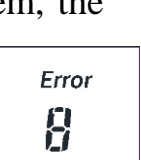

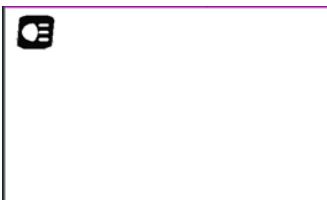

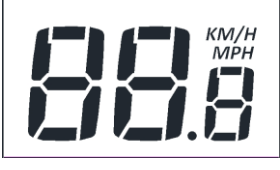

### bigstone

the **SET** to cycle through each of the settings. Press **UP** or **DOWN** to select the desired parameter. Hold the **SET** for 3 seconds to save and exit.

#### **10.1.1** 、**SET1: Reset Trip1**

Click the **DOWN** and reset trip 1, **TRIP1** icon will flash and the mileage will be cleared.

#### **10.1.2** 、**SET2: Max Speed Setting**

The default max speed is 99.9 km/h. In the SET 2 interface. This can be lowered to limit the speed. Minimum speed is 20 km/h. When the riding speed exceeds the set value, the controller will stop supplying power. **10.1.3** 、**SET3: Wheel Diameter Setting**

Select up or down for the correct wheel size.

#### **10.1.4** 、**SET4 : KM/H & MPH**

Select up or down to toggle between mph and km/h

#### **10.1.5** 、**SET5: 36V/48V**

Click **UP** or **DOWN** to switch between 36V & 48V.

#### **10.1.6** 、**SET6: Cruise Control Setting**

Click **UP** or **DOWN** to select cruise function. If the dot in the upper screen is visible then the cruise function is available.

#### **10.1.7** 、**SET7: Current \_Limit Setting**

Click **UP** or **DOWN** to set current limit.

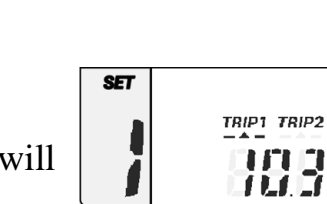

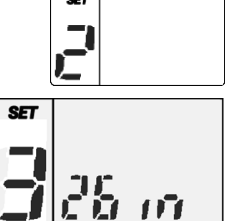

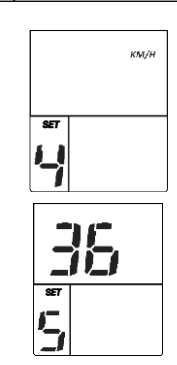

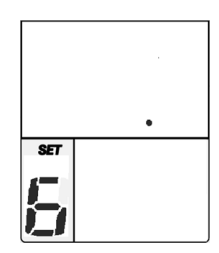

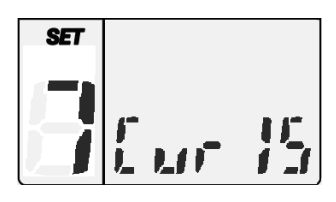

#### **Error Code Meanings**

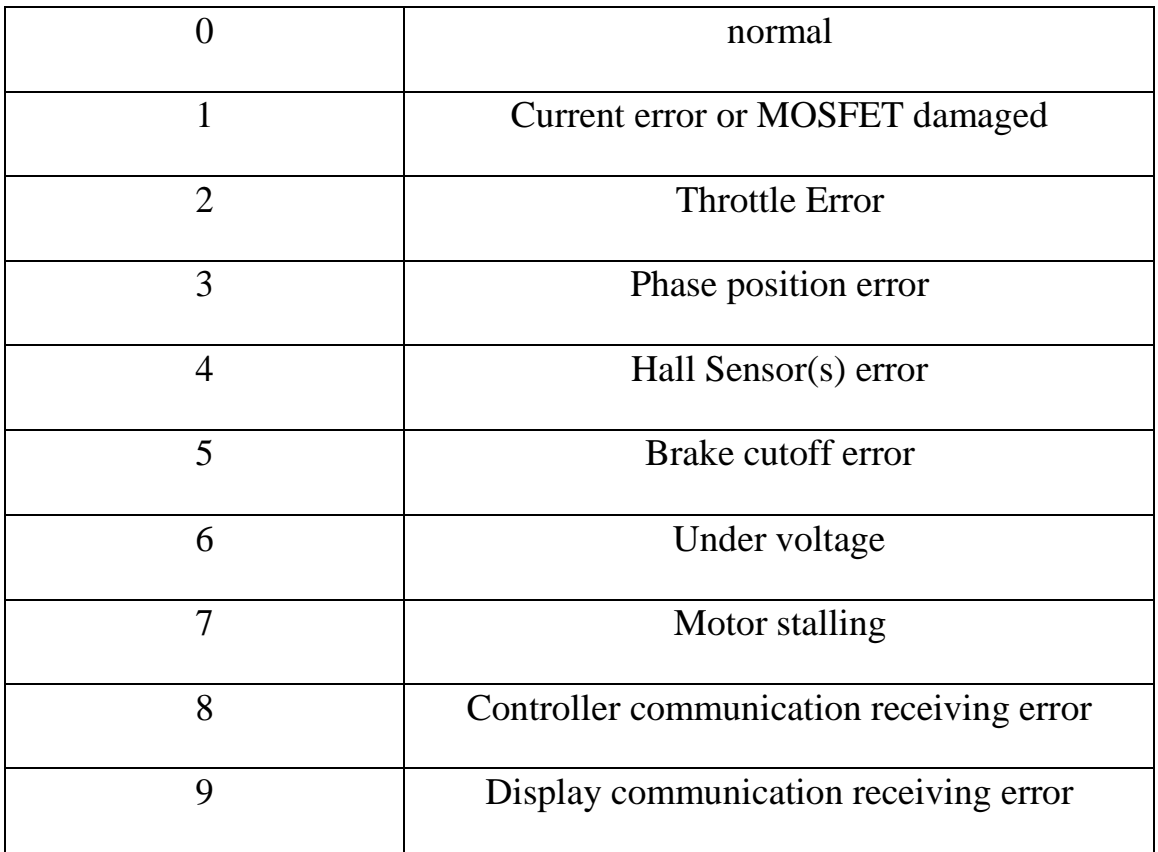